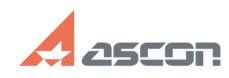

## При формировании карт съезжа[..] **При формировании карт съезжа[..]** 07/16/2024 17:03:29

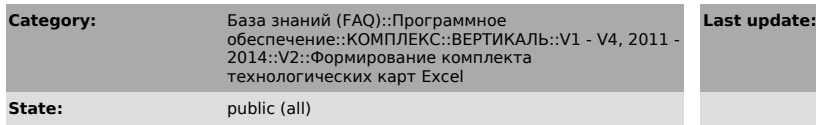

## *Problem (public)*

При формировании карт съезжают строки. С одного листа строки переходят на<br>следующий лист, в свою очередь, сдвигая следующие с возрастающим количеством<br>сдвигаемых строк. Проблема начинается со 2-го листа

## *Solution (public)*

Вам необходимо настроить формы под свой принтер. Зайти в каталог Vertical\Charts\CHARTS\_FORM, выбрать форму карты (документ .xls) и зайти в<br>Excel в пункт меню Вид \ Разметка страницы. Появится размер страницы, заданной<br>программой Excel на Вашем компьютере. Выделите строки карты и подго

**Last update:** 01/26/2008 12:57:32

**FAQ Article Print**